**[陈晓东](https://zhiliao.h3c.com/User/other/0)** 2008-03-04 发表

### **H3C万兆核心路由器SR8800 RPR相交环的典型配置**

#### **一.组网需求:**

1.四个节点Station A、Station B、Station C、Station D组成最小环境需求的RPR相 交环网;

- 2.节点A和节点C作为相交节点,分别在两块RPR单板上绑定两个物理口;
- 3.环0和环1之间的数据不会因为节点A或节点C瘫痪而无法传输;
- 4. Router A和Router B作为接入设备或汇聚设备。

#### **二.组网图:**

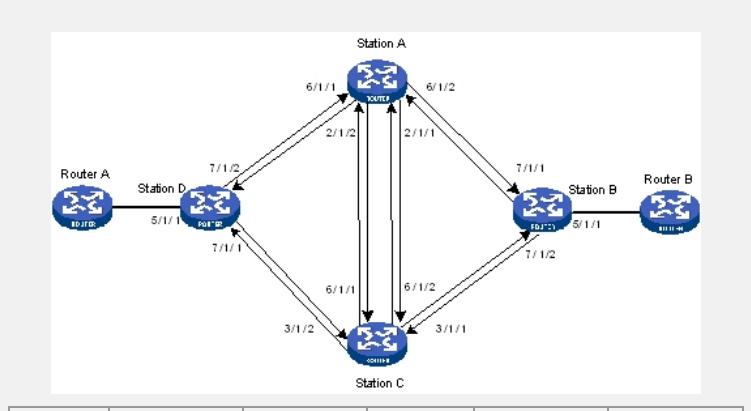

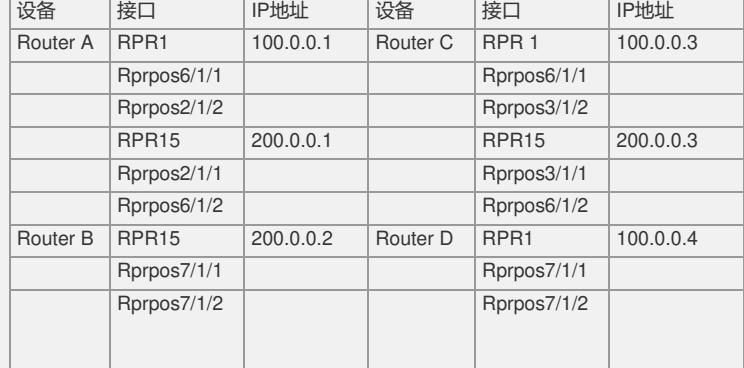

## **三.配置步骤:**

#### **设备A的配置步骤**

**建立环0**

# 进入系统视图。

<Sysname> system-view

# 创建RPR逻辑接口并进入RPR逻辑接口视图。

[Sysname] interface rpr 1

# 配置RPR1与物理端口绑定, RPRPOS6/1/1为RPR1的西向口, RPRPOS2/1/2为RP R1的东向口。

[Sysname-RPR1] rpr bind RPRPOS 6/1/1 ringlet0

[Sysname-RPR1] rpr bind RPRPOS 2/1/2 ringlet1

# 配置RPR逻辑接口的IP地址。

[Sysname-RPR1] ip address 100.0.0.1 24。

#使能OSPF路由协议,并且发布路由,使本端的路由信息能够发布到对端。

[Sysname-RPR1] quit

[Sysname] ospf

[Sysname-ospf-1] area 0

[Sysname-ospf-1-area-0.0.0.0] network 100.0.0.0 0.0.0.255

#### **建立环1**

# 创建RPR逻辑接口并进入RPR逻辑接口视图。

[Sysname] interface rpr 15

#配置RPR1与物理端口绑定, RPRPOS2/1/1为RPR1的西向口, RPRPOS6/1/2为RP R1的东向口。 [Sysname-RPR15] rpr bind RPRPOS 2/1/1 ringlet0 [Sysname-RPR15] rpr bind RPRPOS 6/1/2 ringlet1 # 配置RPR逻辑接口的IP地址。 [Sysname-RPR15] ip address 200.0.0.1 24。 #使能OSPF路由协议,并且发布路由,使本端路由信息能够发布到对端。 [Sysname-RPR1] quit [Sysname] ospf [Sysname-ospf-1] area 0 [Sysname-ospf-1-area-0.0.0.0] network 200.0.0.0 0.0.0.255 **设备B的配置步骤** # 创建RPR逻辑接口并进入RPR逻辑接口视图。 [Sysname] interface rpr 15 # 配置RPR1与物理端口绑定, RPRPOS7/1/1为RPR1的西向口, RPRPOS7/1/2为RP R1的东向口。 [Sysname-RPR15] rpr bind RPRPOS 7/1/1 ringlet0 [Sysname-RPR15] rpr bind RPRPOS 7/1/2 ringlet1 # 配置RPR逻辑接口的IP地址。 [Sysname-RPR15] ip address 200.0.0.2 24。 # 配置上下环接口的IP地址。 [Sysname] interface GigabitEthernet 5/1/1 [Sysname–GigabitEthernet5/1/1] ip address 20.0.0.1 24 # 使能OSPF路由协议,并且引入直连路由,使本端路由信息能够发布到对端。 [Sysname–GigabitEthernet5/1/1] quit [Sysname] ospf [Sysname-ospf-1] area 0 [Sysname-ospf-1-area-0.0.0.0] network 200.0.0.0 0.0.0.255 [Sysname-ospf-1-area-0.0.0.0] network 20.0.0.0 0.0.0.255 **设备C的配置步骤 建立环0** # 进入系统视图。 <Sysname> system-view # 创建RPR逻辑接口并进入RPR逻辑接口视图。 [Sysname] interface rpr 1 # 配置RPR1与物理端口绑定, RPRPOS6/1/1为RPR1的西向口, RPRPOS3/1/2为RP R1的东向口。 [Sysname-RPR1] rpr bind RPRPOS 6/1/1 ringlet0 [Sysname-RPR1] rpr bind RPRPOS 3/1/2 ringlet1 # 配置RPR逻辑接口的IP地址。 [Sysname-RPR1] ip address 100.0.0.3 24。 # 使能OSPF路由协议,使本端的路由信息能够发布到对端。 [Sysname-RPR1] quit [Sysname] ospf [Sysname-ospf-1] area 0 [Sysname-ospf-1-area-0.0.0.0] network 100.0.0.0 0.0.0.255 **建立环1** # 创建RPR逻辑接口并进入RPR逻辑接口视图。 [Sysname] interface rpr 15 #配置RPR1与物理端口绑定,RPRPOS3/1/1为RPR1的西向口,RPRPOS6/1/2为RP R1的东向口。 [Sysname-RPR15] rpr bind RPRPOS 3/1/1 ringlet0 [Sysname-RPR15] rpr bind RPRPOS 6/1/2 ringlet1 # 配置RPR逻辑接口的IP地址。 [Sysname-RPR15] ip address 200.0.0.3 24。 # 使能OSPF路由协议,并且引入直连路由,使本端的路由信息能够发布到对端。 [Sysname-RPR15] quit [Sysname] ospf [Sysname-ospf-1] area 0 [Sysname-ospf-1-area-0.0.0.0] network 200.0.0.0 0.0.0.255

**设备D的配置步骤**

# 创建RPR逻辑接口并进入RPR逻辑接口视图。 [Sysname] interface rpr 1 # 配置RPR1与物理端口绑定, RPRPOS7/1/1为RPR1的西向口, RPRPOS7/1/2为RP R1的东向口。 [Sysname-RPR1] rpr bind RPRPOS 7/1/1 ringlet0 [Sysname-RPR1] rpr bind RPRPOS 7/1/2 ringlet1 # 配置RPR逻辑接口的IP地址。 [Sysname-RPR1] ip address 100.0.0.4 24。 # 配置上下环接口的IP地址。 [Sysname] interface GigabitEthernet 5/1/1 [Sysname–GigabitEthernet5/1/1] ip address 40.0.0.1 24 #使能OSPF路由协议,并且引入直连路由,使本端路由信息能够发布到对端。 [Sysname–GigabitEthernet5/1/1] quit [Sysname] ospf [Sysname-ospf-1] area 0 [Sysname-ospf-1-area-0.0.0.0] network 200.0.0.0 0.0.0.255 [Sysname-ospf-1-area-0.0.0.0] network 40.0.0.0 0.0.0.255

### **验证结果**

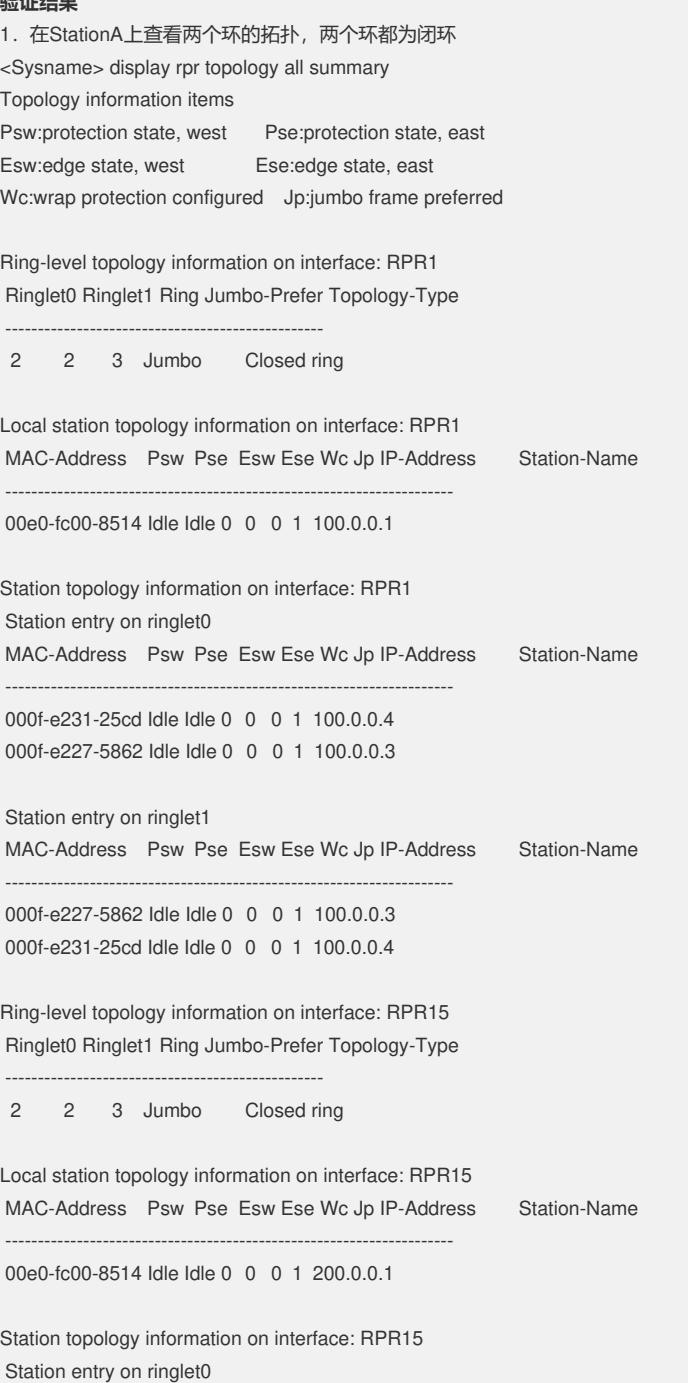

MAC-Address Psw Pse Esw Ese Wc Jp IP-Address Station-Name

--------------------------------------------------------------------- 000f-e227-5862 Idle Idle 0 0 0 1 200.0.0.3 00e0-fc3f-8030 Idle Idle 0 0 0 1 200.0.0.2 Station entry on ringlet1 MAC-Address Psw Pse Esw Ese Wc Jp IP-Address Station-Name --------------------------------------------------------------------- 00e0-fc3f-8030 Idle Idle 0 0 0 1 200.0.0.2 000f-e227-5862 Idle Idle 0 0 0 1 200.0.0.3 2.查看StationB的路由表,到StationD有两条路由 <H3C> display ip routing-table Routing Tables: Public Destinations : 10 Routes : 12 Destination/Mask Proto Pre Cost NextHop Interface 20.0.0.0/24 Direct 0 0 20.0.0.1 GE7/1/3 20.0.0.1/32 Direct 0 0 127.0.0.1 InLoop0 40.0.0.0/24 OSPF 10 3 200.0.0.3 RPR15 OSPF 10 3 200.0.0.1 RPR15 100.0.0.0/24 OSPF 10 2 200.0.0.3 RPR15 OSPF 10 2 200.0.0.1 RPR15 127.0.0.0/8 Direct 0 0 127.0.0.1 InLoop0<br>127.0.0.1/32 Direct 0 0 127.0.0.1 InLoop0 127.0.0.1/32 Direct 0 0 192.168.1.0/24 Direct 0 0 192.168.1.202 M-E4/0/0 192.168.1.202/32 Direct 0 0 127.0.0.1 InLoop0 200.0.0.0/24 Direct 0 0 200.0.0.2 RPR15 200.0.0.2/32 Direct 0 0 127.0.0.1 InLoop0 在StationD的路由表同样可以查看到StationB也有两条路由。

# **四. 配置关键点:** 1创建逻辑口; 2正确绑定两个物理口; 3在逻辑口上配置IP地址; 4在各个端口上运行动态路由协议,如OSPF,使得两个环数据能互通